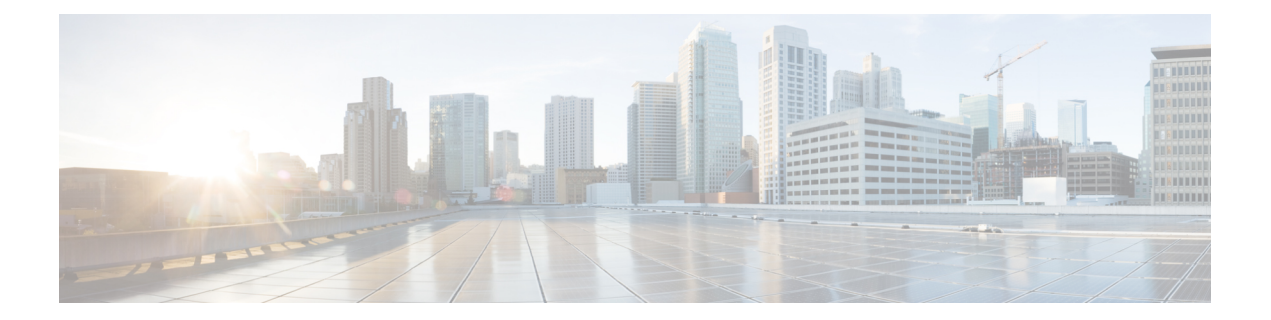

## **IPv6** 宛先ガード

IPv6 宛先ガード機能は、IPv6 ネイバー探索とともに動作して、リンク上でアクティブである と認識されているアドレスについてのみ、デバイスがアドレス解決を行うようにします。アド レス収集機能を用いてリンク上でアクティブな全ての宛先をバインディング表に追加し、バイ ンディング表にない宛先に対するアドレス解決処理を実行前にブロックします。

- IPv6 宛先ガードの前提条件 (1 ページ)
- IPv6 宛先ガードに関する情報 (1 ページ)
- IPv6 宛先ガードの設定方法 (2 ページ)
- IPv6 宛先ガードの設定例 (3 ページ)
- その他の参考資料 (4 ページ)
- Cisco TrustSec の概要の機能情報 (4 ページ)

## **IPv6** 宛先ガードの前提条件

- IPv6ネイバー探索機能についての知識が必要です。IPv6ネイバー探索の詳細については、 「IPv6 アドレッシングと基本接続の実装」を参照してください。
- IPv6 ファーストホップ セキュリティ バインディング テーブル機能についての知識が必要 です。詳細については、「IPv6 ファーストホップ セキュリティ バインディング テーブ ル」を参照してください。

## **IPv6** 宛先ガードに関する情報

### **IPv6** 宛先ガードの概要

IPv6 宛先ガード機能は、IPv6 ネイバー探索とともに動作して、リンク上でアクティブである と認識されているアドレスについてのみ、デバイスがアドレス解決を行うようにします。アド レス収集機能を用いてリンク上でアクティブな全ての宛先をバインディング表に追加し、バイ ンディング表にない宛先に対するアドレス解決処理を実行前にブロックします。

デバイスはルーティングされた着信トラフィックをフィルタリングする前に、NeighborDiscovery Protocol (NDP) メッセージおよび DHCP メッセージをスヌーピングして、リンク上のアドレ スを収集します。パケットがデバイスに到達し、宛先またはネクスト ホップの隣接関係(ア ジャセンシー)がまだ存在していない場合、NDP はデバイス バインディング テーブルを参照 して、リンク上の宛先またはネクスト ホップがすでに収集済みであるか確認します。バイン ディングテーブルに当該宛先が存在しない場合、そのパケットはドロップされます。存在する 場合、ネイバー探索の解決が実行されます。

## **IPv6** 宛先ガードの設定方法

### **IPv6** 宛先ガードの設定

手順の概要

- **1. enable**
- **2. configure terminal**
- **3. ipv6 destination-guard policy** *policy-name*
- **4. enforcement** {**always** | **stressed**}
- **5. exit**
- **6. interface** *type number*
- **7. ipv6 destination-guard attach-policy** [*policy-name*]
- **8. exit**
- **9. show ipv6 destination-guard policy** [*policy-name*]

#### 手順の詳細

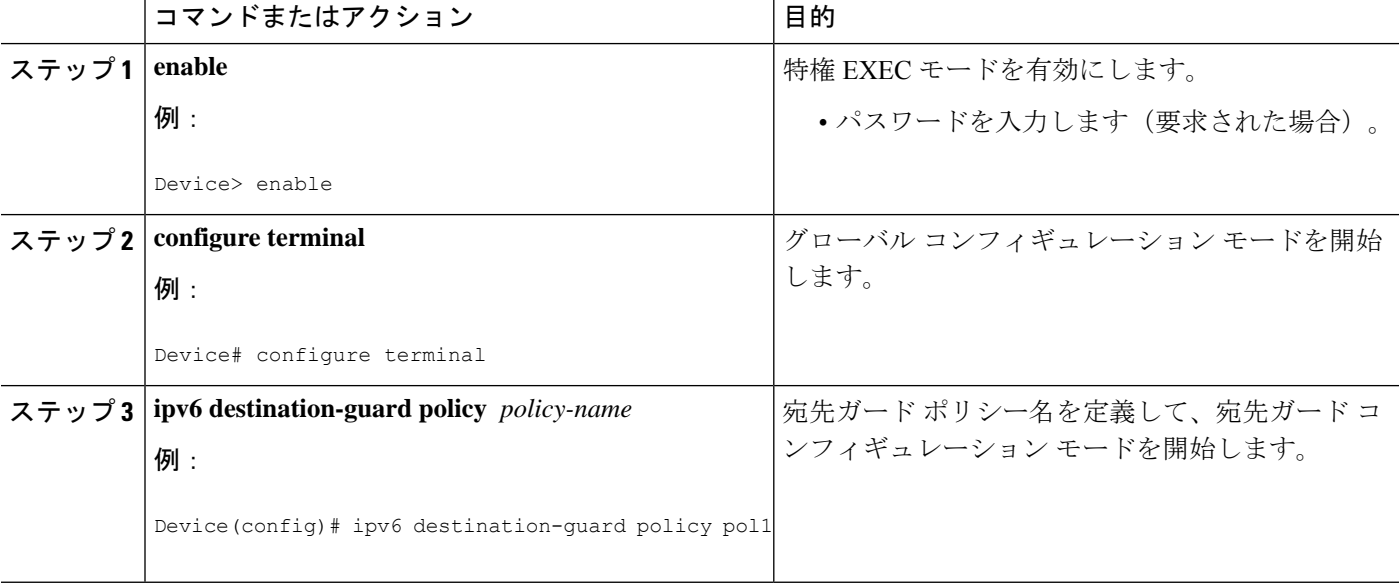

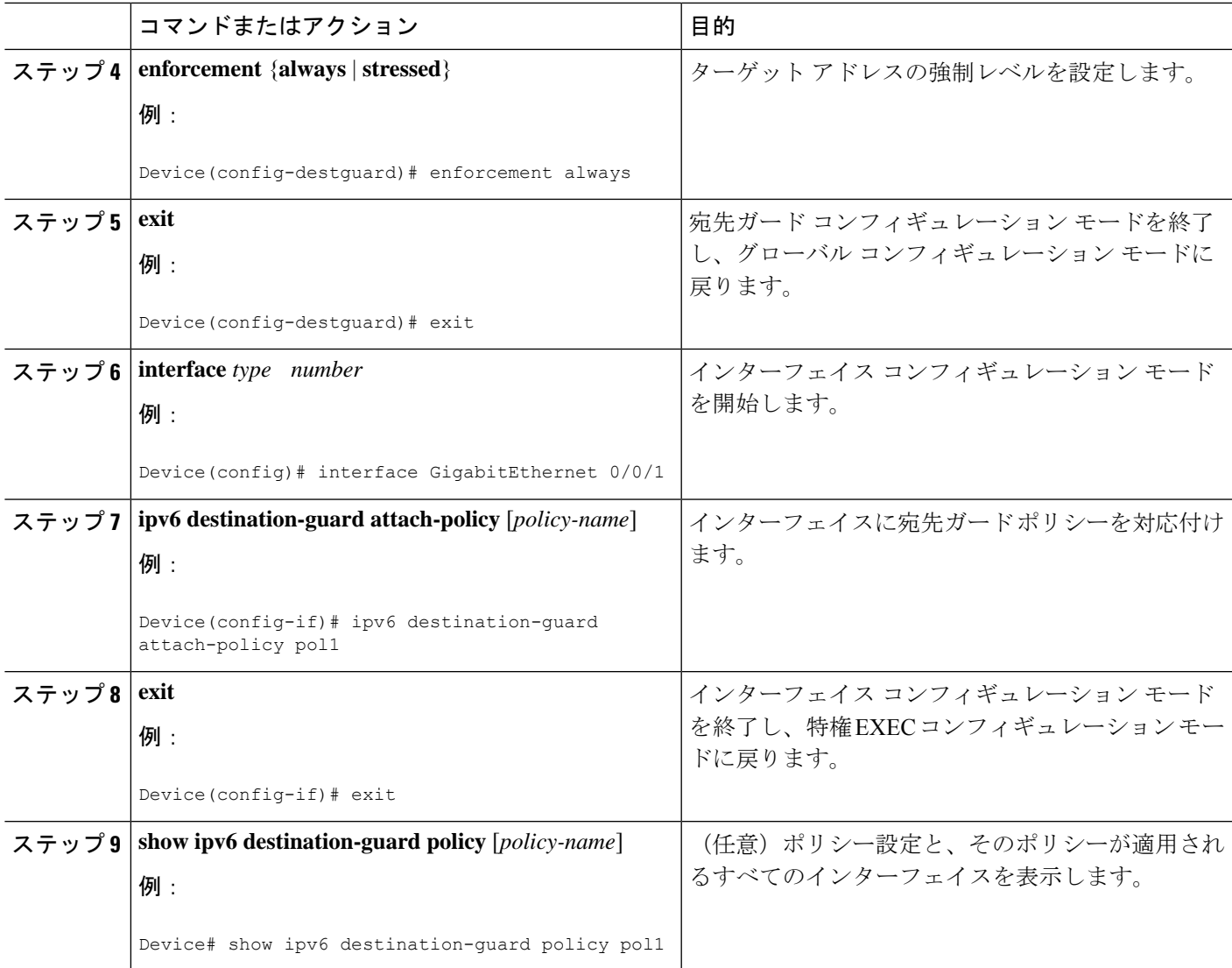

# **IPv6** 宛先ガードの設定例

## 例:**IPv6** 宛先ガード ポリシーの設定

次の例は、宛先ガード ポリシーの設定方法を示しています。

```
Router> enable
Router# configure terminal
Router(config)# interface GigabitEthernet 0/0/1
Router(config-if)# ipv6 destination-guard attach-policy destination
```
Router# **show ipv6 destination-guard policy destination** Destination guard policy Destination:

enforcement always Target: Gi0/0/1

## その他の参考資料

#### 関連資料

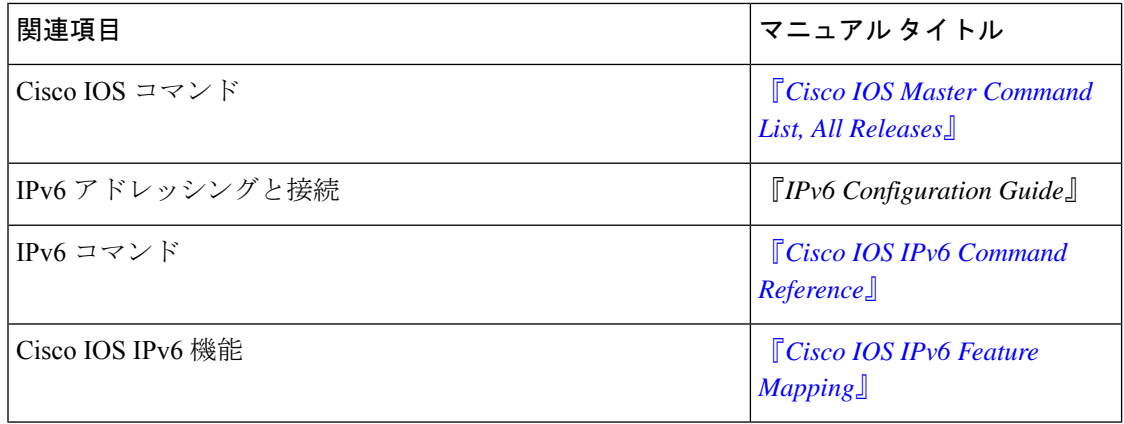

### シスコのテクニカル サポート

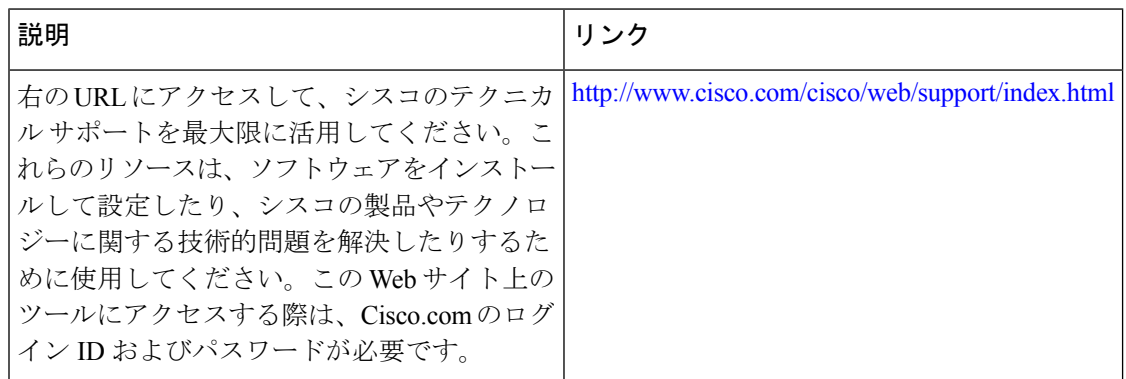

### **Cisco TrustSec** の概要の機能情報

次の表に、このモジュールで説明した機能に関するリリース情報を示します。この表は、ソフ トウェア リリース トレインで各機能のサポートが導入されたときのソフトウェア リリースだ けを示しています。その機能は、特に断りがない限り、それ以降の一連のソフトウェアリリー スでもサポートされます。

プラットフォームのサポートおよびシスコソフトウェアイメージのサポートに関する情報を検 索するには、Cisco Feature Navigator を使用します。Cisco Feature Navigator にアクセスするに は、[www.cisco.com/go/cfn](http://www.cisco.com/go/cfn) に移動します。Cisco.com のアカウントは必要ありません。

 $\overline{\phantom{a}}$ 

#### 表 **<sup>1</sup> : Cisco TrustSec** の概要の機能情報

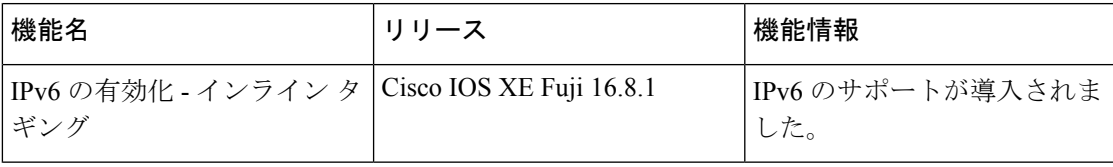

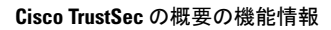

I

٦

翻訳について

このドキュメントは、米国シスコ発行ドキュメントの参考和訳です。リンク情報につきましては 、日本語版掲載時点で、英語版にアップデートがあり、リンク先のページが移動/変更されている 場合がありますことをご了承ください。あくまでも参考和訳となりますので、正式な内容につい ては米国サイトのドキュメントを参照ください。